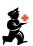

## **Keyboard Shortcuts**

These are the keyboard shortcuts you can use in mSupply. They can really speed up your work because using them is much quicker than using a mouse once you get used to them. Try it and see!

Note: If you're using a Mac Operating System, substitute Command for Control.

| Shortcut                | What it does                                                                                                    |
|-------------------------|----------------------------------------------------------------------------------------------------|
| General                 |                                                                                                    |
| Tab                     | Moves focus to next field/cell. Also used after typing in a selection textbox to bring up a window showing selections that match what was typed. |
| Shift Tab               | Moves focus to previous field/cell                                                                                                    |
| Spacebar                | Toggles between two options with checkboxes or radio buttons.                                                                                    |
| Enter                   | Activates the default/highlighted button on the active window. On most windows the default button is usually OK.                                 |
| Control + . (full stop) | Cancel/delete                                                                                                    |
| Control + Shift + N     | OK & Next                                                                                                    |
| Control + Shift + P     | OK & Previous                                                                                                    |
| Navigator               |                                                                                                    |
| Control + F             | Opens the find customer transactions window                                                                                                    |
| Control + I             | Opens the find items window                                                                                                    |
| Control + N             | New customer invoice                                                                                                    |
| Control + J             | Opens the find supplier transactions window                                                                                                    |
| Control + H             | New supplier invoice                                                                                                    |
| Control + 1             | Show log in window                                                                                                    |
| Control + 2             | Show switch stores window (same as log-in window but no need to enter username and password)                                                     |
| Control + 0 (zero)      | Opens the find purchase orders windows                                                                                                    |
| Control + Y             | Opens the show customers window                                                                                                    |
| Control + U             | Opens the show suppliers window                                                                                                    |
| Invoice entry           |                                                                                                    |
| Control + N             | Add a new line to the invoice                                                                                                    |
| Control + Shift + N     | OK & Next: will save, print (if checked) and opens the next invoice                                                                              |
| Invoice line entry      |                                                                                                    |
| Control + K             | Same as clicking OK (the default button activated by enter is OK & Next)                                                                         |
| Choice lists            |                                                                                                    |
| U or up arrow           | Highlight the next line above the currently highlighted line                                                                                     |
| D or down arrow         | Highlight the next line below the currently highlighted line                                                                                     |
| Stocktake list          |                                                                                                    |
| Control + N             | Add a new stocktake                                                                                                    |
| Control + Shift + N     | Add a new blank stocktake                                                                                                    |
| Stocktake entry         |                                                                                                    |
| Control + N             | Add a new line to the stocktake                                                                                                    |